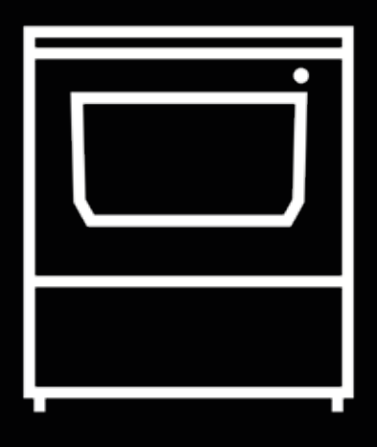

# **Smart Cabinet**

Guide de l'utilisateur

# **Table des matières**

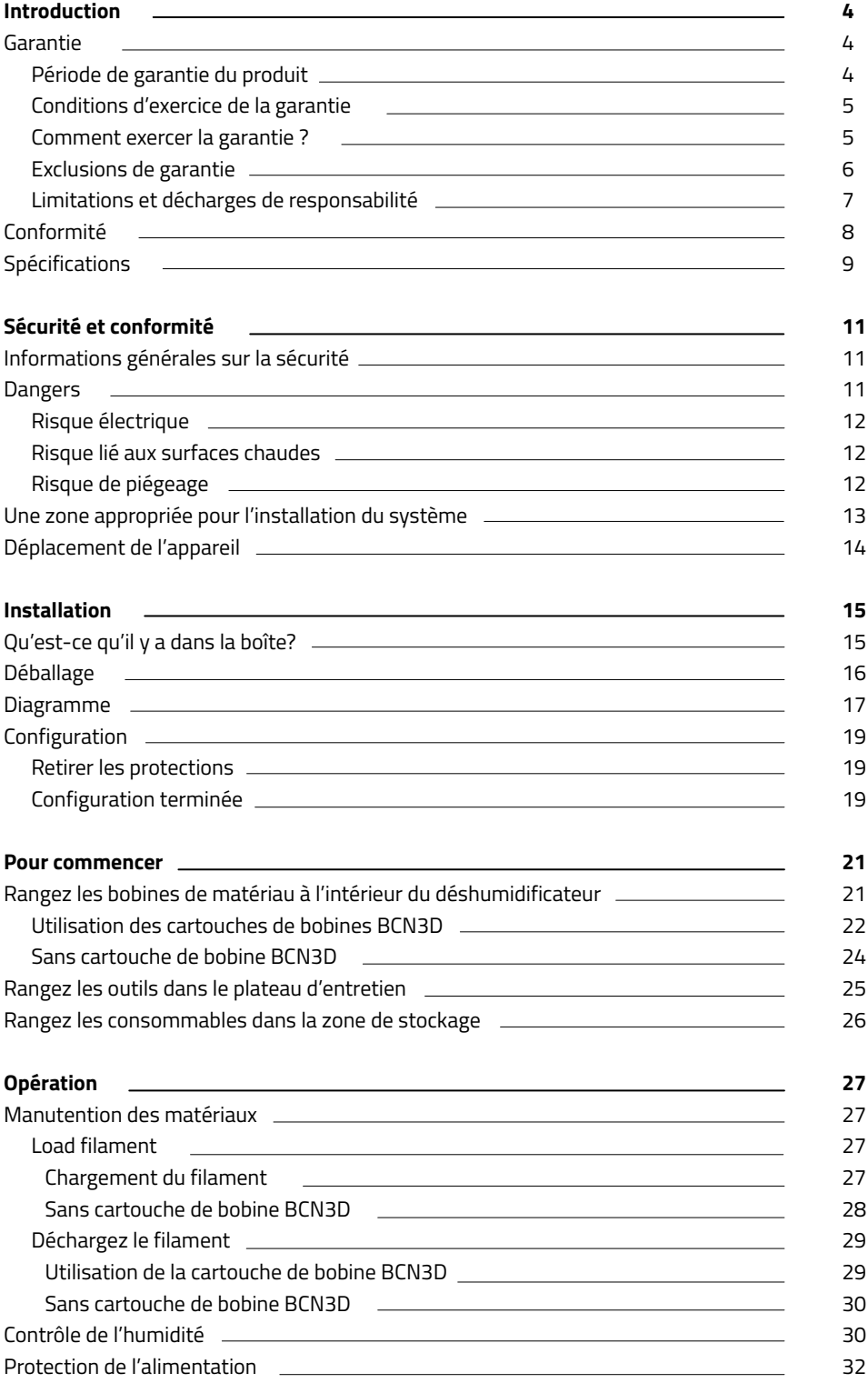

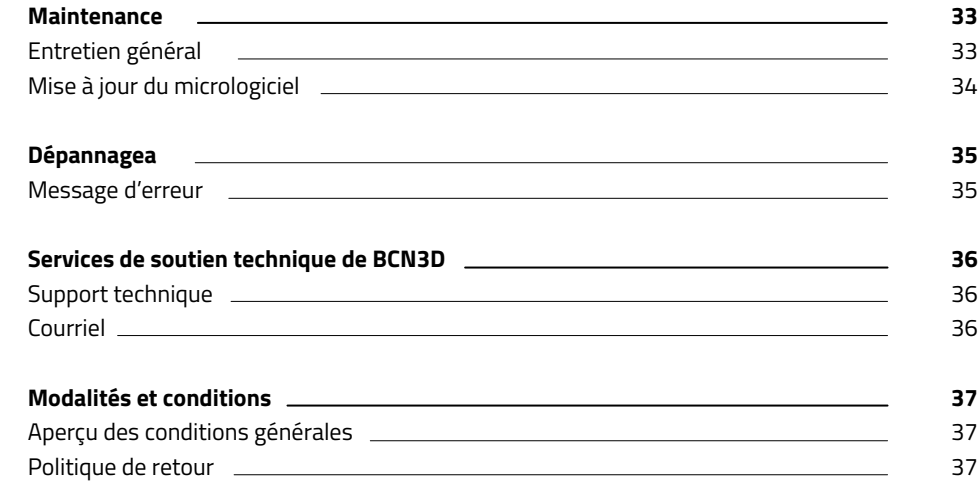

## **Introduction**

#### Garantie

#### **Support technique**

Pour toute question ou problème concernant les produits BCN3D, veuillez nous contacter à l'adresse suivante:

Carrer de Miquel Servet, 18 08850 Gavà, Barcelona (España) URL: http://www.bcn3d.com/support-contact/ Tel: +34 935 95 43 43

BARCELONA THREE DIMENSIONAL PRINTERS, S.L. VAT: ESB67235069 Fabriqué en Espagne

#### **Liste des consommables**

Ce document énumère les composants consommables qui, en raison de leur détérioration naturelle, sont exclus de la garantie:

**Cartouche de bobine BCN3D, Tubes en téflon, Bobines de filament, Pièces imprimées.**

User Manual Smart Cabinet

BARCELONA THREE DIMENSIONAL PRINTERS, S.L. fournit cette garantie aux consommateurs des produits de la marque BCN3D inclus dans le paquet de vente (¨produit¨).

Cette garantie ne sera valable que dans le pays où la vente des produits a été effectuée. BARCELONA THREE DIMENSIONAL PRINTERS, S.L. garantit par la présente que, pendant la période de garantie, BARCELONA THREE DIMENSIONAL PRINTERS, S.L. ou une entreprise de service autorisée corrigera, dans un délai raisonnable, les défauts de matériaux ou de fabrication détectés dans les produits, conformément aux clauses énoncées ci-dessous.

Tous les produits achetés dans BCN3D technologies sont couverts par la **loi 23/2003** du 10 juillet garanties de vente de biens de consommation (consolidée dans le décret législatif royal 1/2007) également couverts par la directive **99/44/CE** du Parlement européen et du Conseil du 25 mai 1999 sur certains aspects de la vente et des garanties des biens de consommation, modifiée par la directive **2011/83/UE** du Parlement européen et du Conseil du 25 octobre 2011 sur les droits des consommateurs.

Les produits achetés pour les intégrer dans un nouveau processus de production ou commercial, auront une période de garantie non inférieure à six mois, comme le prévoient les **articles 1484 à 1491 du Code civil** pour les défauts ou les vices cachés.

#### **Période de garantie du produit**

Comme indiqué ci-dessus, tous les produits achetés directement auprès de BCN3D technologies bénéficieront d'une garantie de 12 mois pour tous les achats effectués au sein de l'Union européenne, et de 12 mois pour les autres pays. La garantie prend effet à partir de la date à laquelle le client a acheté le produit pour la première fois (date de la facture). En cas de non possession de la facture d'achat, il sera considéré comme début de la période de garantie la date de fabrication du produit enregistrée par BCN3D technologies.

#### **Conditions d'exercice de la garantie**

La garantie BCN3D est accordée dans les conditions suivantes:

**1** Acheter le produit auprès de BCN3D Technologies ou de l'un de ses revendeurs agréés (voir https:/www.bcn3d.com/ reseller/ pour les adresses des revendeurs agréés BCN3D).

- **2** Respecter les délais indiqués, qui sont les suivants:
	- **• 1 an** à compter de la date de facturation pour les achats effectués dans l'UE.
	- **• 1 an** à compter de la date de la facture pour les achats effectués en dehors de l'UE.

**3** Le produit doit être emballé dans son emballage d'origine. Dans le cas contraire, BCN technologies se réserve le droit d'accepter ou de refuser le retour, ou si jugé, une dépréciation du produit.

**4** Le produit a été vendu comme neuf, et non comme reconditionné ou utilisé.

**5** Le numéro de série du produit à retourner doit correspondre aux enregistrements des technologies BCN3D.

**6** Sauf demande expresse de BCN3D technologies, rien d'autre ne doit être expédié en plus du produit. Tous les accessoires et dispositifs de stockage amovibles, tels que les cartes mémoire SD, doivent être retirés du produit. BCN3D n'est pas responsable de la perte, de l'endommagement ou de la destruction des accessoires ou des dispositifs de stockage amovibles, à moins qu'ils ne soient causés intentionnellement ou par négligence par les technologies BCN3D.

**7** Les clients peuvent utiliser des matériaux, des accessoires, etc. de tiers, car cela n'annule pas la garantie. Pour autant que l'utilisation de ces éléments ne cause pas de dommages au produit, les parties concernées par ces dommages seront exclues de la garantie.

**8** Si une partie du produit est réparée ou remplacée pendant la période de garantie, la période de garantie restante pour l'ensemble du produit s'appliquera à cette partie. Toutefois, la réparation et/ou le remplacement d'une pièce ne prolongera pas la période de garantie.

Les distributeurs officiels de BCN3D Technologies sont responsables de la garantie au nom de BCN3D Technologies. Par conséquent, toute notification de garantie doit être faite directement auprès du distributeur officiel de BCN3D Technologies où le produit a été acheté à l'origine.

Toute demande de garantie doit d'abord être reconnue et acceptée par BCN3D Technologies ou un distributeur de BCN3D Technologies. Le distributeur est tenu de réparer gratuitement tout dommage conformément à la présente garantie.

 Si le défaut ne peut être réparé, le distributeur remplacera, pendant la période de garantie, le produit par un produit identique ou, si le produit n'est plus fabriqué, par un produit similaire de même valeur ou offrira un remboursement approprié.

Selon le pays, la garantie peut ne pas inclure automatiquement les frais d'envoi des produits défectueux pour réparation ou remplacement.

#### **Comment exercer la garantie ?**

Pour exercer la garantie, vous devrez nous contacter à l'adresse http://www.bcn3d.com/support-contact/.

**1** Vous recevrez par e-mail un document à compléter (RMA), afin que nous puissions autoriser la réparation.

**2** Une fois le RMA effectué, vous devez nous envoyer un message via le formulaire de contact du support : http:// www.bcn3d.com/support-contact/.

**3** Le service d'assistance technique évaluera la situation et vous informera dans les 48 heures si nous acceptons votre demande de retour. En cas d'acceptation, un numéro d'autorisation de retour d'article (RMA) valable pendant 30 jours vous sera attribué.

**4** Le produit doit être scellé dans son **emballage d'origine**. Si vous ne retournez pas la commande dans son emballage original et scellé, BCN3D Technologies se réserve le droit d'accepter ou de refuser le retour ou d'établir une dépréciation du produit.

**5** Une fois le produit emballé, nous enverrons un transporteur qui viendra chercher la marchandise pour la restituer parfaitement emballée, pouvant se désister de la collecte en cas d'emballage inadéquat. Il est important de placer le **numéro RMA de manière visible sur le colis**.

**6** Une fois les marchandises reçues dans nos locaux, notre service technique les inspectera et déterminera si le produit est couvert par la garantie ou non.

**7** Si l'utilisateur n'accepte pas la réparation, BCN3D Technologies renverra le produit par la méthode convenue de RMA. Si l'utilisateur ne vient pas chercher le produit, ou si celui-ci ne peut être envoyé à l'adresse fournie par l'utilisateur, BCN3D Technologies contactera l'utilisateur par les moyens qu'elle jugera appropriés et qu'elle aura préalablement fournis. Si l'utilisateur ne récupère pas le produit dans un délai de 90 jours à compter de l'envoi de l'information, BCN3D Technologies se réserve le droit de facturer les frais de stockage, l'élimination du produit conformément aux lois et règlements en vigueur, et toute loi sur le nonpaiement.

#### **Exclusions de garantie**

Cette garantie ne couvre pas:

**1** Les défauts causés par un transport (sans emballage d'origine) ou une manipulation inadéquats du produit (y compris, mais sans s'y limiter, les défauts causés par le cisaillement, la coupe, la flexion, la compression ou la chute).

**2** L'usure causée par l'utilisation du produit, y compris, mais sans s'y limiter, l'usure des pièces mobiles, des panneaux de commande ou des éléments qui interagissent avec le fonctionnement du produit.

**3** Dommages causés par le non-respect du calendrier d'entretien défini dans le manuel d'utilisation du produit.

**4** Les défaillances ou dommages causés par des modifications, altérations ou réparations effectuées par toute personne ou entreprise non autorisée par BARCELONA THREE DIMENSIONAL PRINTERS, S.L., à l'exception du remplacement des consommables.

**5** Dommages causés par des défaillances inhabituelles du réseau électrique.

**6** Dommages causés par un abus, une mauvaise utilisation, un accident ou une négligence dans l'utilisation du produit.

**7** Les effets résultant de l'exposition du produit à l'inondation, au feu, à l'humidité, aux déversements de produits alimentaires ou chimiques, à la corrosion, à la rouille, aux conditions climatiques extrêmes ou à tout autre agent extérieur au produit.

**8** Les dommages résultant de l'utilisation d'un logiciel autre que celui recommandé par les technologies BCN3D.

**9** Dommages causés par l'utilisation de matériaux non recommandés par les technologies BCN3D.

**10** Les composants considérés comme consommables, listés dans le document ci-joint.

**11** Tout produit sur lequel le numéro de série n'est pas visible.

#### **Limitations et décharges de responsabilité**

Cette garantie est la seule et unique garantie de BARCELONA THREE DIMENSIONAL PRINTERS, S.L. et la seule et unique responsabilité de BARCELONA THREE DIMENSIONAL PRINTERS, S.L. pour les défauts de ses produits. Par conséquent, la présente garantie remplace toute autre garantie émise par BARCELONA THREE DIMENSIONAL PRINTERS, S.L., qu'elle soit orale ou écrite, par quelque moyen que ce soit.

Toutefois, cette garantie ne limite pas les droits du consommateur, spécifiés dans la législation en vigueur, ni les droits contre le vendeur, également établis dans la législation.

IMPRESORAS TRIDIMENSIONALES BARCELONA, S.L. ne sera en aucun cas responsable de la perte d'affaires, de la perte de contrats, de la perte de bénéfices, de la perte d'économies, de l'augmentation des coûts ou des dépenses dues à l'utilisation de ses produits. De même, BARCELONA THREE DIMENSIONAL PRINTERS, S.L. décline la responsabilité de tout dommage indirect, accidentel ou collatéral causé par l'utilisation de ses produits.

### Conformité

La société BARCELONA THREE DIMENSIONAL PRINTERS, S.L. déclare par la présente que le produit BCN3D Epsilon:

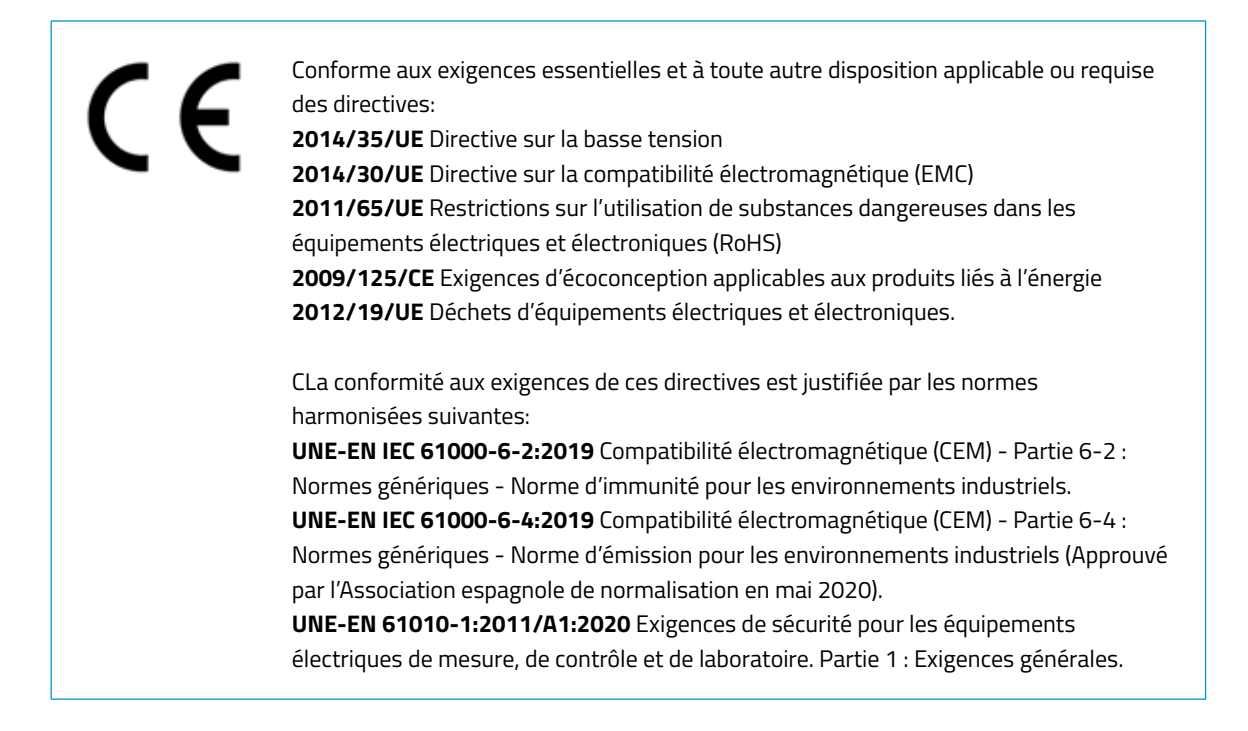

Les changements / modifications non approuvés par la partie responsable pourraient annuler l'autorité de l'utilisateur à utiliser l'équipement.

Cet équipement a été testé et déclaré conforme aux limites d'un appareil numérique de classe A, conformément à la partie 15 des règles de la FCC. Ces limites sont conçues pour fournir une protection raisonnable contre les interférences nuisibles lorsque l'équipement est utilisé dans un environnement commercial. Cet équipement génère, utilise et peut émettre de l'énergie de fréquence radio et, s'il n'est pas installé et utilisé conformément au manuel d'instructions, peut causer des interférences nuisibles. L'utilisation de cet équipement dans une zone résidentielle est susceptible de provoquer des interférences nuisibles, auquel cas l'utilisateur devra corriger ces interférences à ses propres frais.

BARCELONA THREE DIMENSIONAL PRINTERS, S.L. Carrer de Miquel Servet, 18, 08850 Gavà, Barcelona Tel: +34 935 95 43 43 www.bcn3d.com

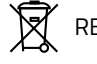

 $R$  REI-RAEE: 6989

## Spécifications

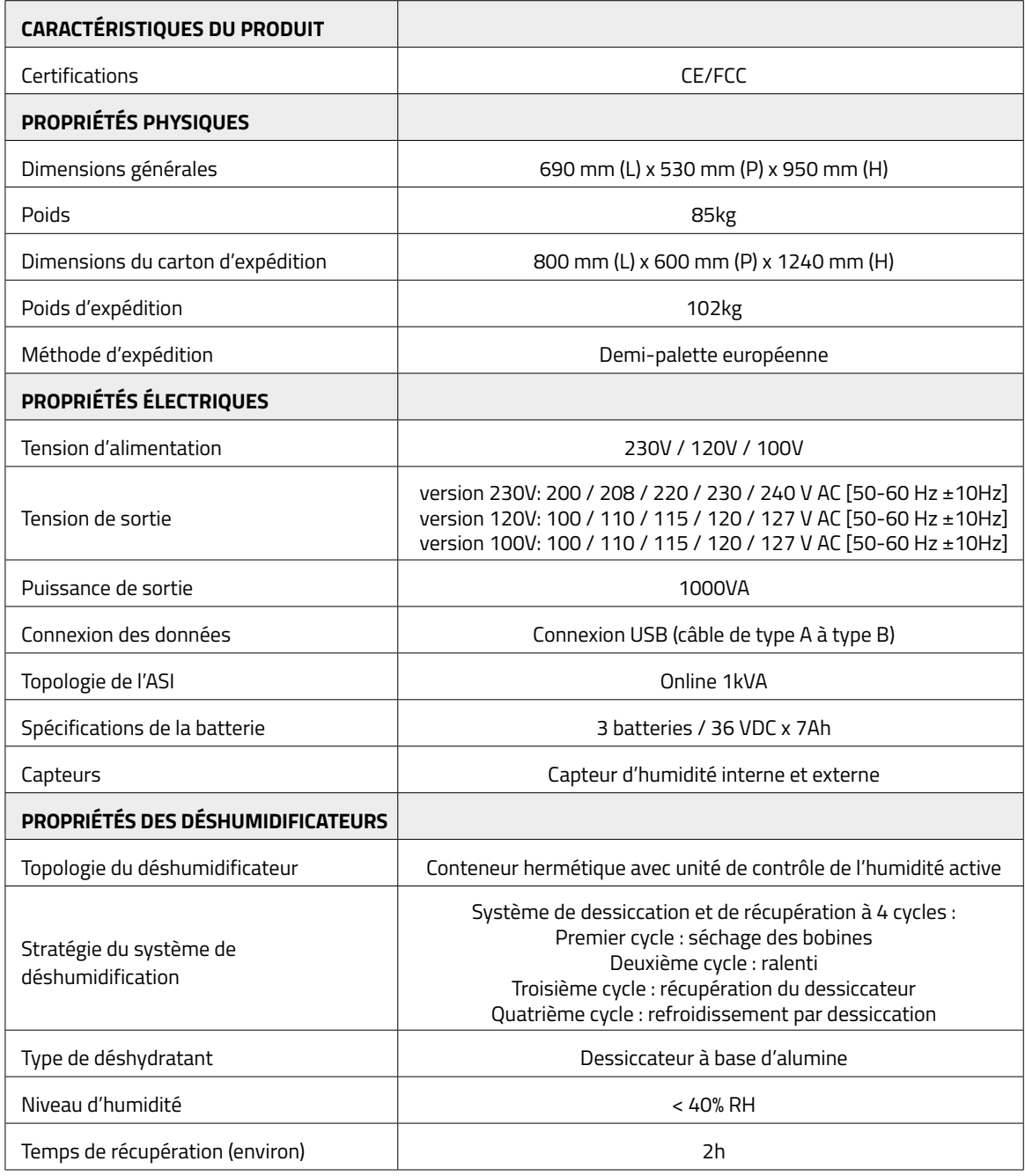

 $\overline{\phantom{0}}$ 

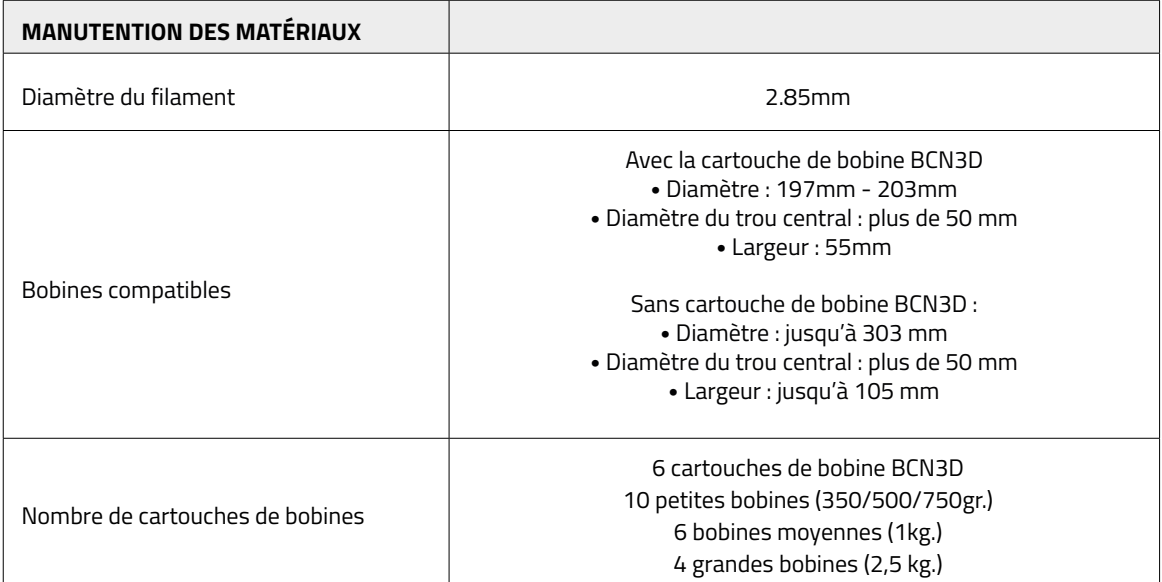

# **Sécurité et conformité**

### Informations générales sur la sécurité

Pour éviter les risques résiduels potentiels, l'utilisateur doit lire et comprendre les précautions de sécurité suivantes (il est fortement recommandé de les lire avant d'utiliser la machine).

Pour mettre en évidence les zones où une attention particulière doit être apportée, des autocollants d'avertissement de sécurité ont été placés sur les parties concernées de la machine pour avertir l'utilisateur des dangers potentiels.

Toute modification apportée à la machine sans l'approbation du fabricant entraînera l'annulation de la déclaration de conformité (CE) et de la garantie du produit.

Par conséquent, BARCELONA THREE DIMENSIONAL PRINTERS, S.L. se dégage de toute responsabilité si l'utilisateur ne suit pas les instructions d'utilisation.

### **Dangers**

Certains autocollants ont été apposés sur l'équipement pour avertir les utilisateurs des zones dangereuses et des actions déconseillées car elles empêcheraient le système de fonctionner correctement.

Surveillez le système pendant qu'il fonctionne pour vous assurer qu'il fonctionne correctement.

Cet appareil n'est pas un jouet. Il ne doit pas être utilisé par des enfants de moins de 16 ans sans la surveillance d'un adulte.

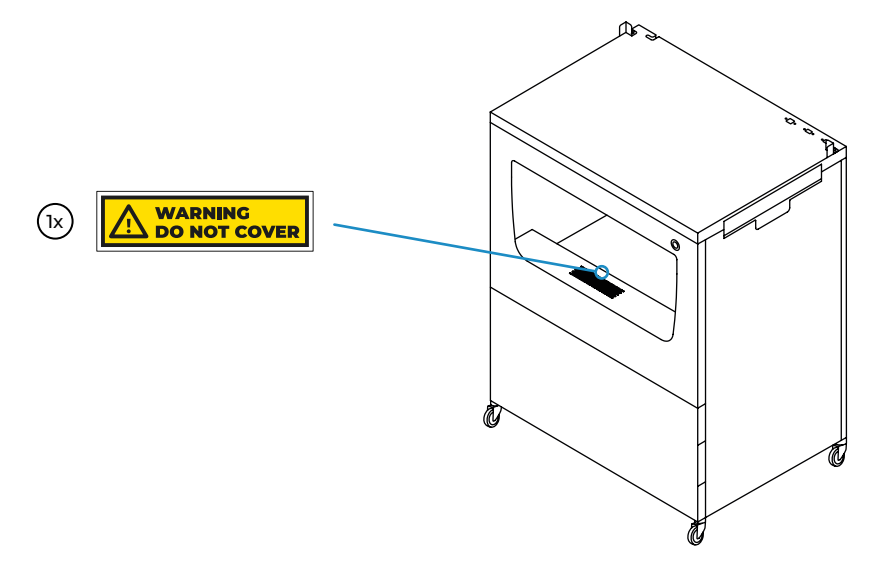

**•** Ne couvrez pas la sortie d'air du déshumidificateur. Cela empêcherait le système de fonctionner correctement.

#### **Risque électrique**

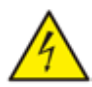

- **•** Comme pour tout autre appareil, ne touchez pas les bornes du secteur ni l'alimentation électrique. Il y a un risque de choc électrique. Branchez le système à une prise de courant conformément à la législation en vigueur.
- **•** Ne connectez pas ou ne déconnectez pas de composants internes ou de connexions électriques lorsque la machine est connectée à une alimentation électrique.
- **•** Le système est équipé d'un système d'alimentation sans coupure (UPS). Ainsi, même lorsque la machine est débranchée de la prise murale, le système peut continuer à être alimenté en électricité.
- **•** En cas d'urgence, arrêtez immédiatement l'imprimante en appuyant sur l'interrupteur d'alimentation, débranchez l'alimentation électrique et contactez le support technique pour mettre l'onduleur hors tension.

#### **Risque lié aux surfaces chaudes**

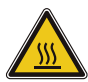

**•** Certaines pièces à l'intérieur de l'unité de déshumidification deviennent chaudes pendant le cycle de récupération. Si une opération de maintenance à l'intérieur de l'unité de déshumidification est nécessaire, assurez-vous que le système est déconnecté de toute source d'alimentation et attendez 15 minutes avant toute manipulation.

#### **Risque de piégeage**

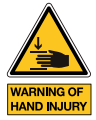

- **•** Il y a peu de pièces mobiles dans cet équipement et toutes sont protégées de la portée de l'utilisateur. Cependant, certaines opérations que l'utilisateur peut effectuer peuvent présenter un risque de piégeage, notamment : les coins métalliques lors du positionnement de l'imprimante, la chambre du déshumidificateur lors de la fermeture du tiroir ou du couvercle, la zone de stockage lors de la fermeture de la porte et le plateau latéral lors de la fermeture de la porte.
- **•** Ne placez aucun objet ou partie du corps entre les parties mobiles de l'appareil.

### Une zone appropriée pour l'installation du système

Pour garantir un accès facile au système pendant les opérations normales et la maintenance, installez la machine dans un endroit où l'espace entre les murs et les autres équipements est suffisant.

La distance mesurée entre l'arrière du système et le mur doit être d'au moins 400 mm pour permettre un accès facile par le côté. Cet espace est important pour garantir un accès facile aux moteurs de l'extrudeuse, au FRS, aux bobines externes et pour éviter d'endommager la tubulure arrière en téflon qui mène de l'armoire intelligente à l'imprimante.

Prévoyez au moins 800 mm à l'avant de l'appareil pour ouvrir la porte de l'imprimante ou pour ouvrir la porte du tiroir de l'armoire ou de la zone de stockage.

Ne couvrez pas l'appareil pendant le travail pour assurer une bonne ventilation. Notez qu'il y a des évents de chaque côté de l'armoire et de l'imprimante, laissez donc un peu d'espace de chaque côté pour une bonne ventilation.

De même, pour ouvrir le couvercle du déshumidificateur (à gauche) ou le plateau d'entretien (à droite), il est recommandé de laisser un espace libre d'au moins 300 mm à gauche et 500 mm à droite.

Utilisez le système à des températures comprises entre 15°C et 30°C et à une humidité relative inférieure à 70%.

N'oubliez pas de serrer les freins des roues lorsque le dispositif est installé à l'endroit définitif.

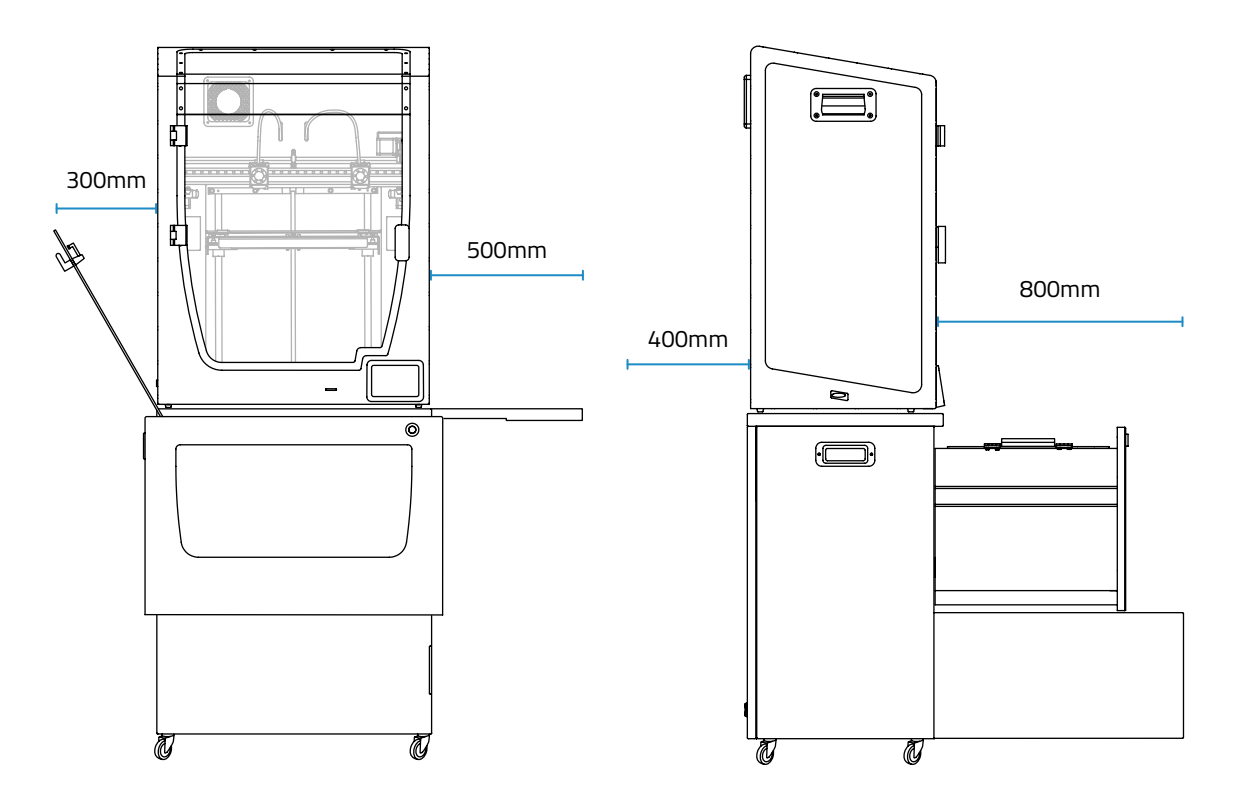

## Déplacement de l'appareil

Pour assurer un déplacement sûr de l'appareil, suivez les étapes ci-dessous:

- **•** Mettez l'imprimante hors tension.
- **•** Débranchez le cordon d'alimentation qui va de l'arrière de l'armoire intelligente à la prise murale.
- **•** (S'il est branché) Débranchez le câble Ethernet de l'arrière de l'imprimante à la prise murale.
- **•** Assurez-vous qu'il n'y a pas de pièces mobiles à l'intérieur de l'appareil qui pourraient se briser pendant le transport.
- **•** Assurez-vous que la porte de l'imprimante, le tiroir de l'armoire et la porte de la zone de stockage sont correctement fermés.
- **•** Relâchez les freins.
- **•** Poussez ou tirez le système, d'un côté, jusqu'à la position finale. Pour ce faire, utilisez la poignée du Smart Cabinet.

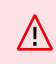

L'ensemble du système est lourd. Soyez prudent et utilisez l'équipement adéquat à tout moment. Ne poussez pas le système par l'arrière de l'imprimante, utilisez la poignée latérale de l'armoire pour tirer ou pousser l'armoire intelligente.

User Manual Smart Cabinet

# **Installation**

## Qu'est-ce qu'il y a dans la boîte?

Il s'agit de la liste des matériaux qui sont expédiés dans la boîte:

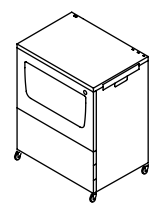

BCN3D Smart Cabinet

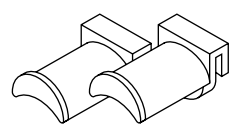

6 x Porte-bobine pour armoire intelligente

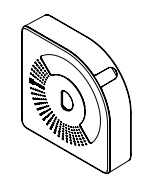

2 x Cartouche de

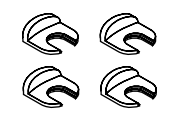

4 x Clip d'accouplement

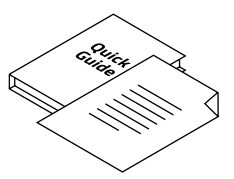

Garantie et guide de démarrage rapide

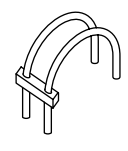

2 x Tube téflon allongé pour Epsilon W50

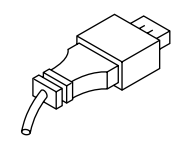

câble de connexion USB

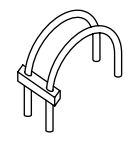

2 x Tube téflon prolongé pour Epsilon W27 / Sigma D25

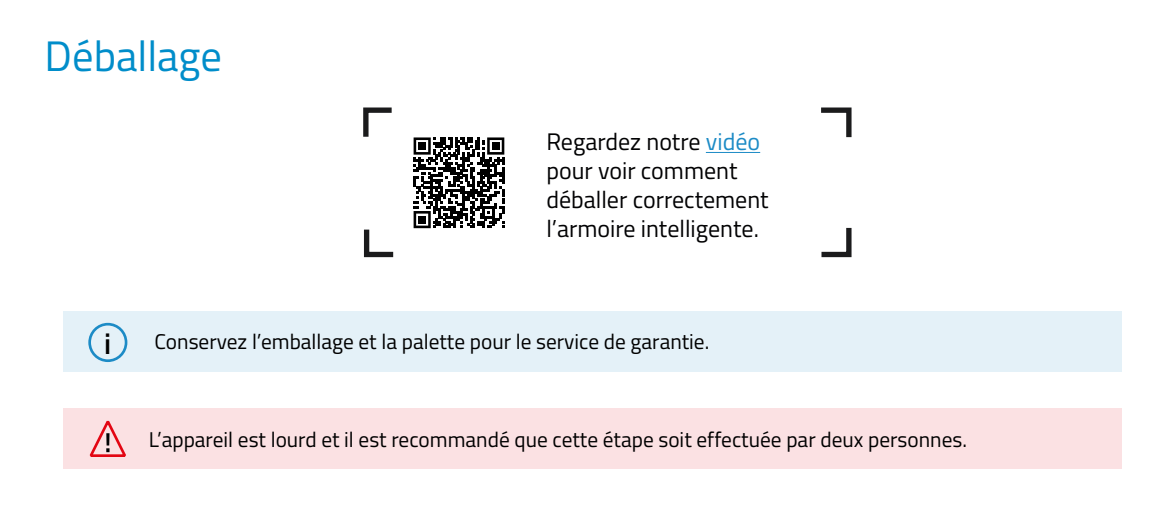

Les instructions initiales de déballage sont indiquées sur la boîte elle-même. Suivez les instructions qui s'y trouvent ou lisez les mêmes informations ci-dessous:

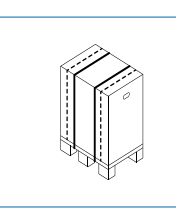

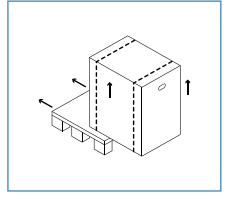

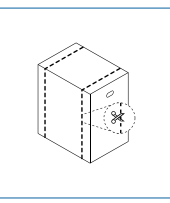

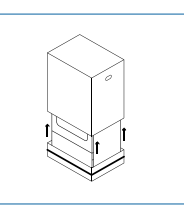

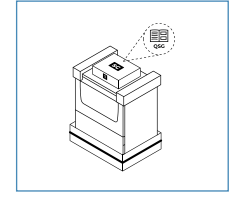

5. Ouvrez le sac en plastique et lisez la documentation

1. Retirez les sangles rouges de la palette

- 2. Retirer la palette 3. Coupez les
	- sangles de la boîte blanche
- 4. Soulever la boîte supérieure

Suivez les instructions qui s'y trouvent ou lisez les mêmes informations ci-dessous:

- 1. Retirez les mousses de protection supérieures.
- 2. Coupez la sangle blanche autour de la boîte inférieure (A) et tirez le sac en plastique vers le bas.
- 3. Soulevez l'appareil en utilisant la poignée latérale pendant qu'une autre personne retire la mousse inférieure de ce côté et les mousses centrales inférieures (B). Abaissez doucement l'appareil pour le poser sur le sol.
- 4. Tirez délicatement l'appareil à l'aide de la poignée. Retirez la mousse inférieure de l'autre côté (C).
- 5. Continuez à tirer l'unité jusqu'à sa position finale.

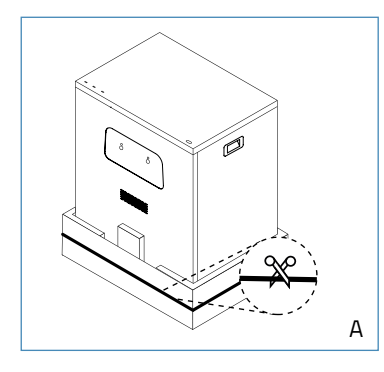

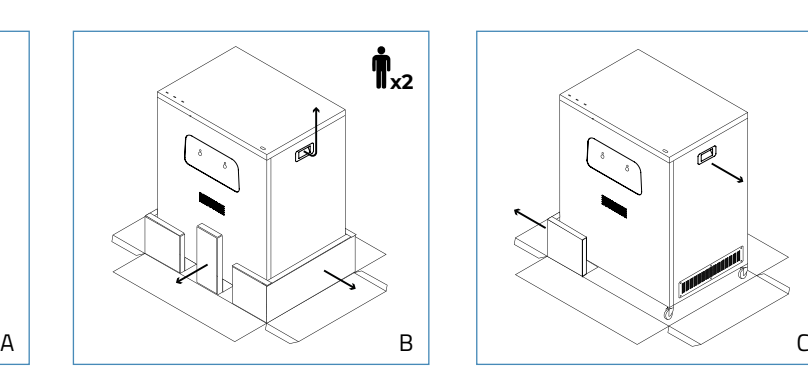

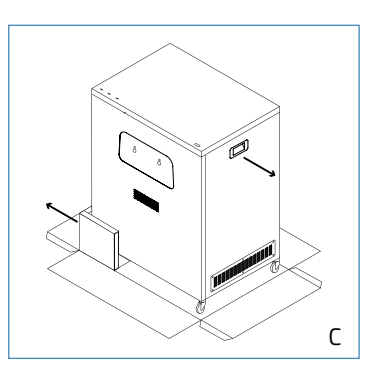

#### Diagramme

- 1. Chambre de déshumidification
- 2. Zone de stockage
- 3. Plateau d'entretien
- 4. Bouton poussoir pour ouvrir le loquet
- 5. Roues avec freins
- 6. Câble d'alimentation
- 7. Connecteur de connexion USB
- 8. Port USB pour adaptateur WiFi
- 9. Port USB libre
- 10. Prise de courant
- 11. Sorties externes (pour l'extrudeuse 1 et 2)
- 12. Coins en métal
- 13. Poignée latérale
- 14. Unité de déshumidification
- 15. Couvercle de la chambre de déshumidification avec loquets de verrouillage
- 16. Sorties intérieures (pour extrudeuse 1 et 2)
- 17. Pilier central
- 18. Porte-bobine pour Smart Cabinet

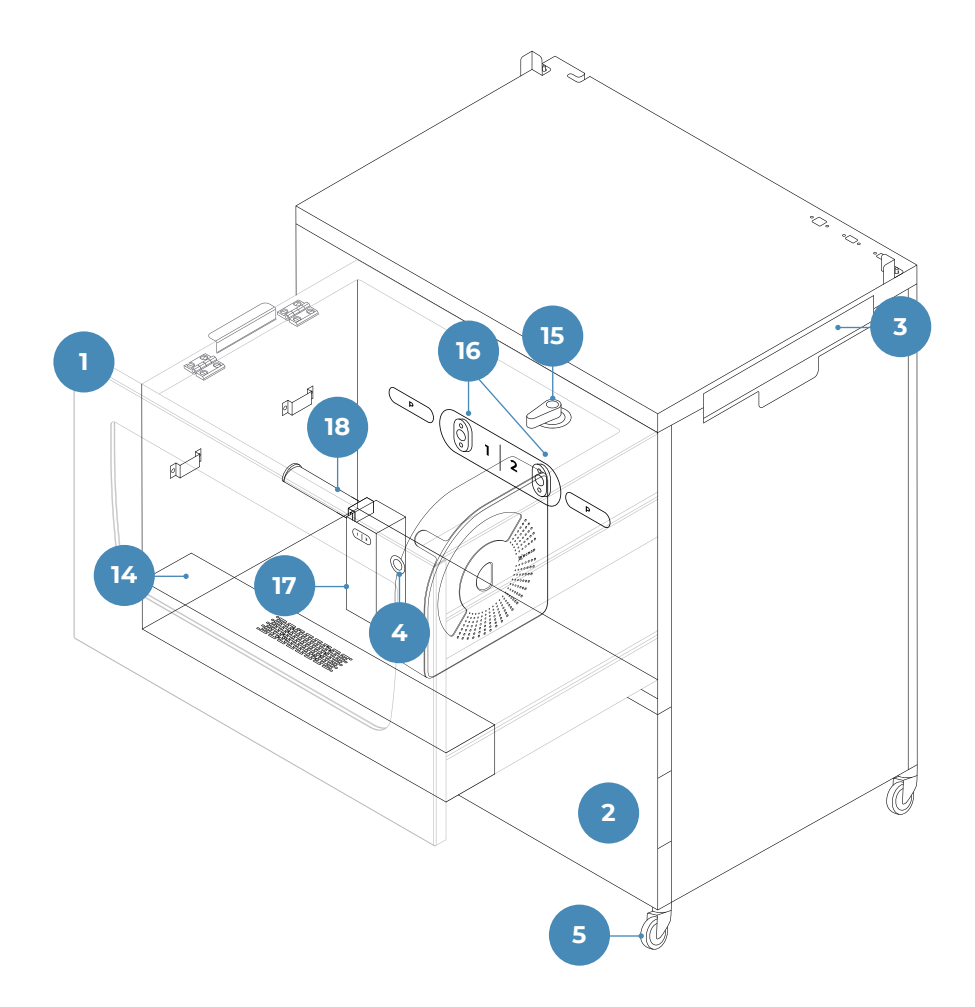

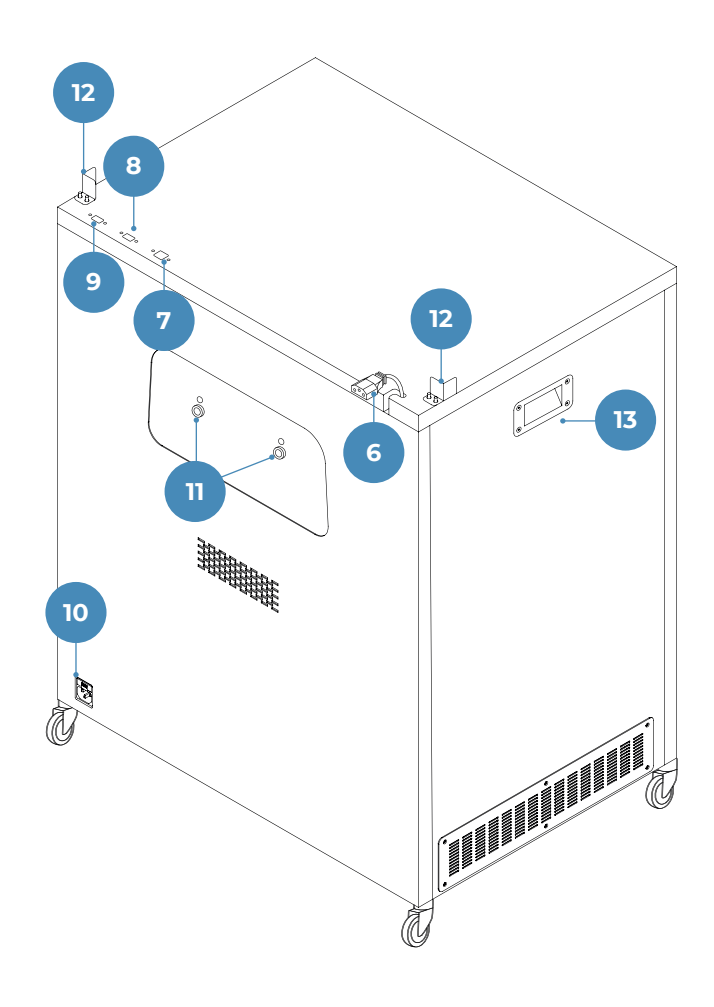

### **Configuration**

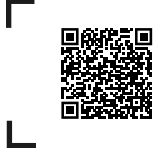

Regardez notre vidéo pour voir comment configurer correctement le système.

Pour garantir un emballage et un transport sûrs de l'appareil, certains composants sont expédiés non installés. Avant de commencer à travailler avec le Smart Cabinet, il est nécessaire d'installer ces pièces pour compléter le processus de configuration.

Pour toute question pendant l'installation de l'appareil, consultez la section Services d'assistance BCN3D.

Suivez les étapes ci-dessous pour préparer le système:

#### **Retirer les protections**

Suivez les instructions:

- **•** Retirez le film de protection du couvercle avant.
- **•** Ouvrez le tiroir en poussant le loquet "push-to-open" et en tirant la porte pour l'ouvrir. Retirez ensuite le film de protection du couvercle.

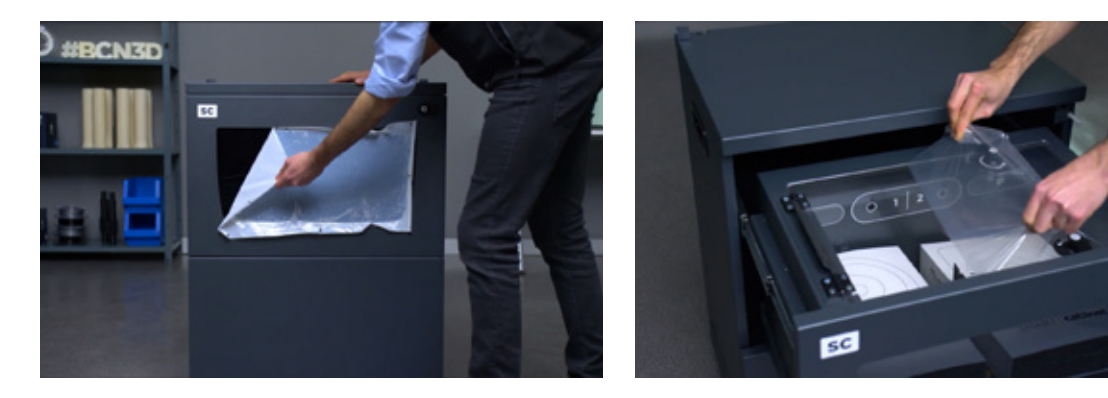

#### **Configuration terminée**

- **•** Déchargez tout support chargé dans l'imprimante et mettez l'imprimante hors tension.
- **•** Débranchez le cordon d'alimentation et conservez-le pour une utilisation ultérieure.
- **•** Placez délicatement l'imprimante BCN3D sur le dessus de l'armoire intelligente, en vous asseyant sur les coins métalliques.

L'imprimante est lourde et cette étape doit donc être effectuée par deux personnes. Assurez-vous que l'armoire intelligente où l'imprimante doit être installée est suffisamment proche.

- **•** À l'arrière, retirez le tube en téflon du connecteur rapide FRS (D.1).
- **•** Prenez le jeu correct de tubes d'extension en téflon dans la mousse supérieure.

**i** Il existe deux jeux, l'un adapté à Epsilon W50 et l'autre à Epsilon W27 / Sigma D25. Utilisez ceux qui conviennent à votre imprimante.

- **•** En utilisant le cavalier en plastique comme référence, connectez le côté court des tubes d'extension en téflon aux sorties externes de l'armoire intelligente et le côté long au connecteur d'entrée FRS (D.2).
- **•** Fixez les tubes en téflon avec les clips d'accouplement aux quatre extrémités.

**i** Rappelez-vous que ces étapes annuleraient la possibilité d'insérer le filament depuis l'intérieur de l'imprimante. Désormais, l'imprimante est alimentée en filament par l'armoire intelligente.

- **•** S'il est installé dans l'imprimante, retirez l'adaptateur USB Wifi et connectez-le au port "WiFi" (E).
- **•** Connectez le câble USB : l'extrémité USB de type B du câble est connectée au port "CONN" tandis que l'extrémité USB de type A du câble est connectée à l'imprimante (E).
- **•** Connectez l'imprimante avec le cordon d'alimentation.
- **•** Utilisez le cordon d'alimentation fourni avec l'imprimante pour connecter le Smart Cabinet. L'autre extrémité du câble est reliée à une prise de courant.

**i** A ce stade, les lumières de l'armoire intelligente s'allument. L'armoire intelligente reste toujours allumée lorsqu'elle est alimentée, ce qui permet au déshumidificateur de surveiller en permanence l'humidité.

- **•** Déplacez l'unité dans sa position finale et utilisez les freins pour la maintenir en place.
- **•** Mettez l'imprimante sous tension.

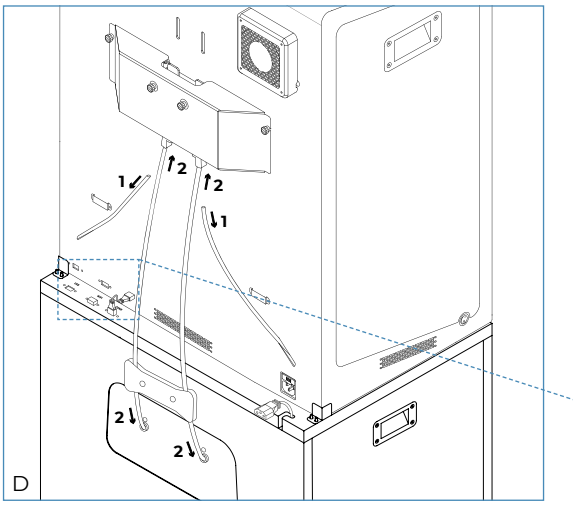

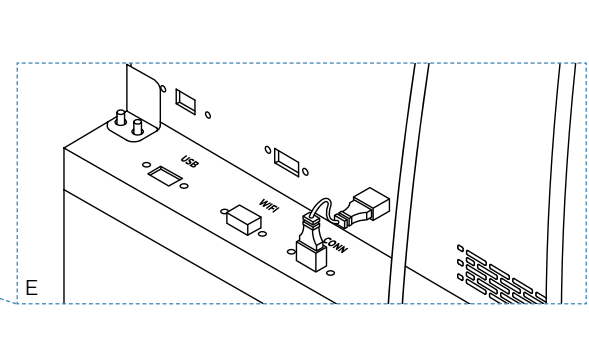

## **Pour commencer**

Une fois l'unité correctement installée avec l'imprimante connectée, il est temps de poursuivre avec les protocoles de configuration. Ces protocoles comprennent le stockage des bobines de filament, des outils et d'autres éléments.

## Rangez les bobines de matériau à l'intérieur du déshumidificateur

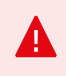

L'armoire intelligente surveille en permanence l'humidité à l'intérieur de la chambre. Pour cette raison, ne laissez pas le couvercle ouvert pendant de longues périodes et assurez-vous que les poignées de verrouillage sont toujours en position fermée, comme indiqué sur la photo:

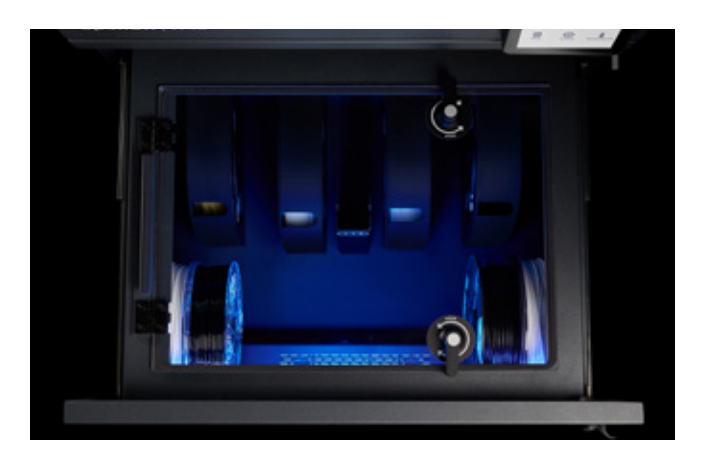

**i** En gardant la chambre complètement fermée, vous augmenterez les performances du déshumidificateur et les filaments seront mieux conservés pour l'impression. Pour plus d'informations sur le fonctionnement de cette fonction, consultez la section Contrôle de l'humidité.

Il existe de nombreuses combinaisons possibles pour ranger les bobines à l'intérieur de l'unité de déshumidification. Nous vous recommandons d'utiliser la cartouche BCN3D chaque fois que possible.

#### **Utilisation des cartouches de bobines BCN3D**

Il est fortement recommandé d'utiliser la cartouche de bobines BCN3D pour stocker et positionner les bobines de filament. Il aide à maintenir une rotation correcte de la bobine lors de l'impression et à contenir le mou du filament après une opération de déchargement.

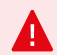

La cartouche de bobine BCN3D est compatible avec toutes les bobines de filament BCN3D de 500g et 750g, ainsi qu'avec une grande variété de bobines de fabricants de matériel tiers. Les bobines ayant les dimensions suivantes sont compatibles : Diamètre (d1): jusqu'à 203mm Diamètre du trou central (d2): plus de 50 mm Largeur (w): 55mm

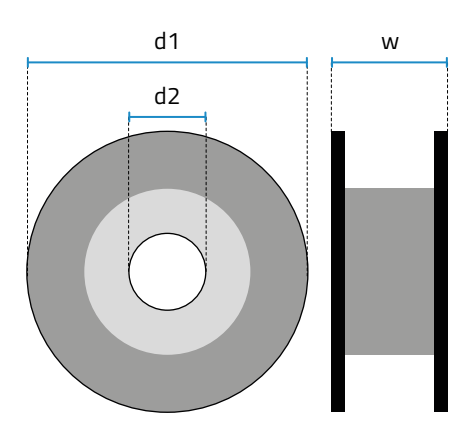

iii Si vous utilisez des bobines non compatibles, veuillez vous reporter aux informations sur le chargement des bobines sans la cartouche BCN3D.

Voici la disposition recommandée des cartouches dans le déshumidificateur:

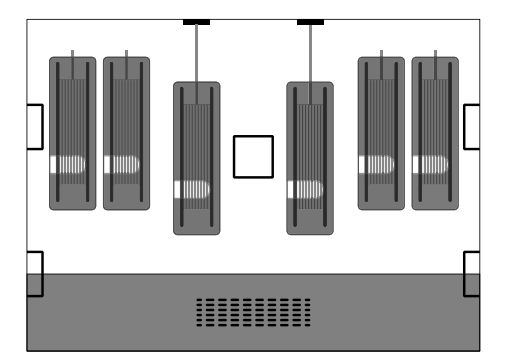

**•** Retirez les deux cartouches BCN3D qui sont rangées dans des boîtes dans la chambre du déshumidificateur.

**i** Les porte-bobines sont également stockés dans ces boîtes, mais ne sont nécessaires que pour les<br>pobles can carteurbe BCN3D bobines sans cartouche BCN3D.

**•** Prenez une des cartouches et effectuez la même opération pour l'autre:

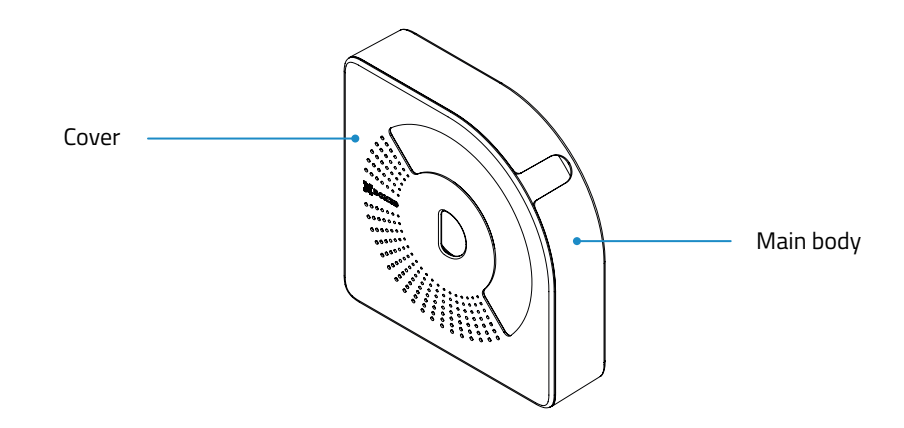

- **→** Séparez les deux parties : le corps principal et le couvercle.
- **→** Insérez le trou central de la bobine dans le corps principal.
- **→** Prenez l'extrémité du filament et insérez-la dans la sortie du filament.
- **→** Fermez la cartouche avec le couvercle. Les aimants maintiendront automatiquement les deux parties ensemble avec la bobine à l'intérieur.
- **•** Placez jusqu'à 6 cartouches, les unes à la suite des autres. Notez que les deux positions centrales sont utilisées pour charger le filament dans l'imprimante comme indiqué sur les étiquettes, une pour l'extrudeuse gauche (1) et une pour l'extrudeuse droite (2).

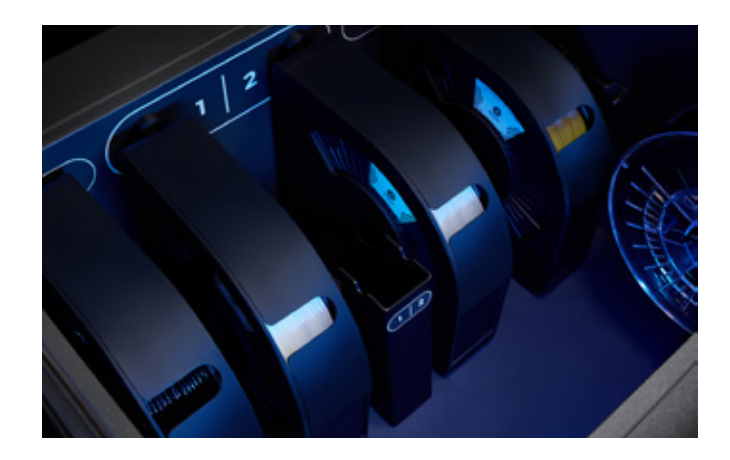

Une autre répartition possible des bobines est la suivante, en fonction du nombre de cartouches placées à l'intérieur:

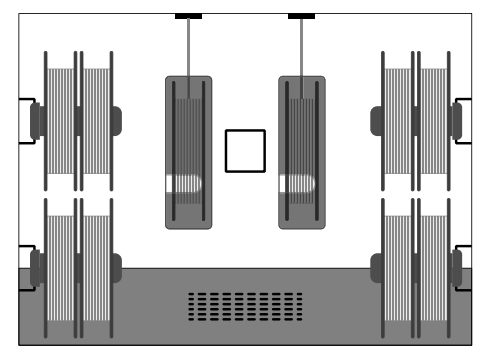

#### **Sans cartouche de bobine BCN3D**

Lorsque la cartouche BCN3D n'est pas utilisée, il est toujours possible de placer les bobines dans le déshumidificateur et d'imprimer, en utilisant des porte-bobines pour suspendre les bobines.

**i** Il existe sur le marché des filaments qui sont enroulés sur des bobines étroites (350gr.), moyennes (1<br>**i** ) kg.) ou grandes (2,5 kg.) par rapport aux tailles par défaut indiquées ci-dessus. Ces enrouleurs sont également compatibles avec l'intérieur du déshumidificateur, mais uniquement s'ils répondent aux exigences suivantes: Diamètre (d1) : jusqu'à 303 mm Diamètre du trou central (d2) : plus de 50 mm Largeur (w) : jusqu'à 105 mm

La non-utilisation de la cartouche de bobine BCN3D peut entraîner un relâchement excessif de la bobine lors d'une opération de déchargement.

Voici plusieurs possibilités pour ranger différents types de bobines:

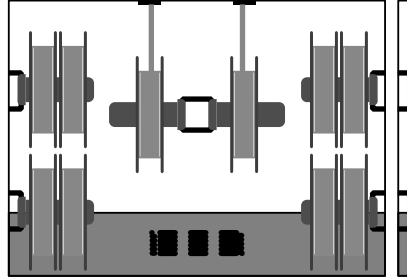

Mise en page avec les bobines par défaut (500 ou 750gr.) : jusqu'à 10

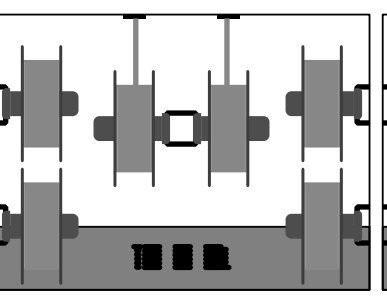

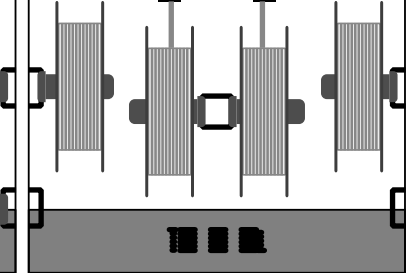

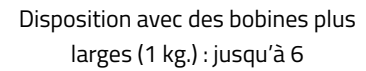

Disposition avec de grosses bobines (2,5 kg.) : jusqu'à 4

- **•** Prenez autant de porte-bobines que nécessaire dans les boîtes rangées dans la chambre de déshumidification (il y en a 6 au total).
- **•** Accrochez les bobines sur les porte-bobines, puis placez-les dans les porte-bobines comme indiqué sur les photos ci-dessus, en fonction de vos besoins.

**i** Veuillez noter que pour certaines combinaisons spécifiques, il est nécessaire de retirer les porte-bobines<br>
en même temps que la bobine, pour des raisons d'optimisation de l'espace en même temps que la bobine, pour des raisons d'optimisation de l'espace.

### Rangez les outils dans le plateau d'entretien

L'armoire intelligente comprend un plateau de maintenance où les outils fournis avec l'imprimante peuvent être rangés et toujours prêts pour la maintenance.

Pour ranger les outils, suivez les instructions:

- **•** Prenez les outils de la boîte à outils fournie avec l'imprimante.
- **•** Ouvrez le plateau d'entretien.
- **•** Placez soigneusement les outils dans l'espace prévu pour chacun d'eux.

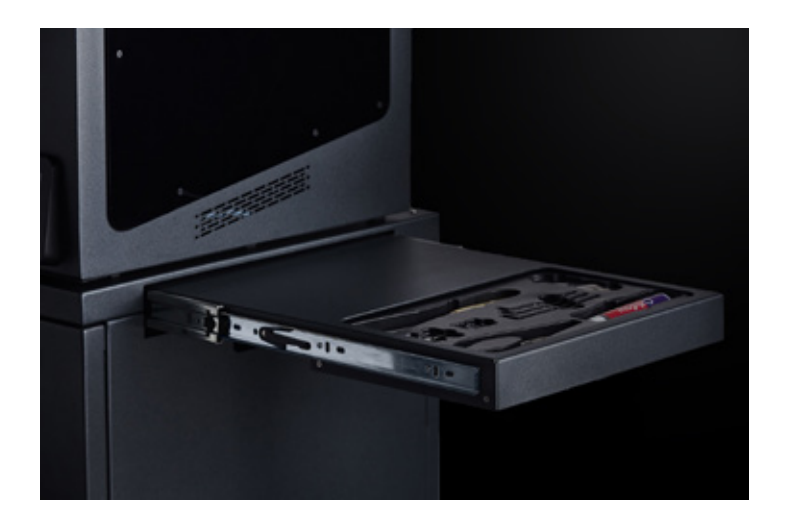

### Rangez les consommables dans la zone de stockage

La zone de stockage est la zone située au bas de l'unité. Il est aménagé pour stocker tout ce dont on peut avoir besoin. Il est recommandé de stocker les consommables et les pièces de rechange de l'imprimante de manière à ce qu'ils soient toujours suffisamment proches pour l'utilisation quotidienne.

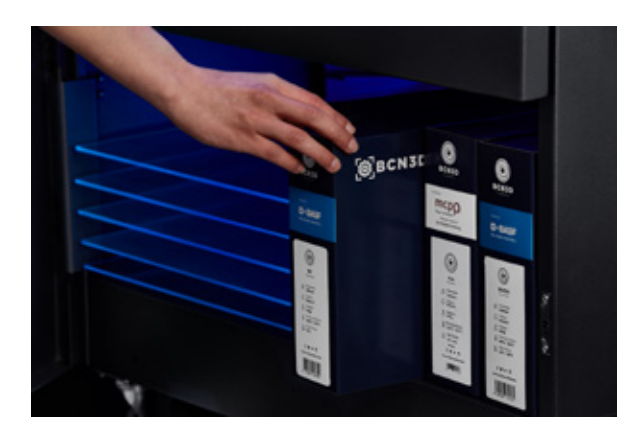

La zone a les dimensions suivantes:

Largeur : 650 mm. Hauteur : 250 mm. Profondeur : 450 mm.

Dans cet espace, vous pouvez, par exemple, vous installer:

- **•** Jusqu'à 18 petites boîtes de filaments BCN3D.
- **•** Jusqu'à 4 grandes boîtes de filaments BCN3D.
- **•** Surfaces d'impression.
- **•** Hotends.

# **Opération**

### Manutention des matériaux

#### **Chargement du filament**

Le chargement du filament depuis l'intérieur de l'unité de déshumidification est très facile. Les bobines utilisées doivent être rangées dans la zone de chargement, en utilisant l'espace à gauche pour accrocher la bobine qui va à l'extrudeuse. ( 1 ) (gauche) et le bon espace pour accrocher les bobines allant à l'extrudeuse ( 2 ) (droite).

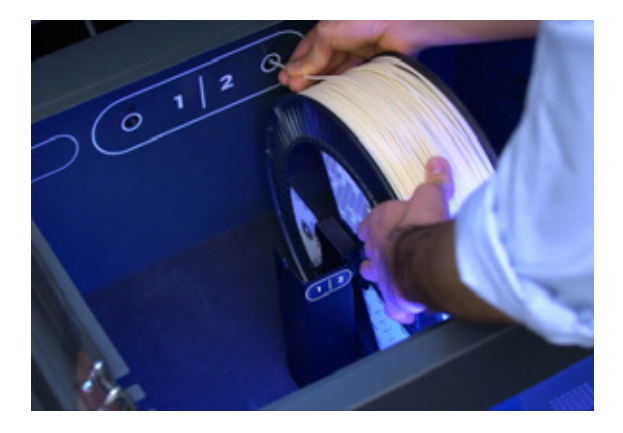

Utilisation de la cartouche de bobine BCN3D

Si vous utilisez la cartouche BCN3D, insérez la bobine dans la cartouche comme indiqué dans les instructions sur la boîte. Après cette opération, la bobine doit être à l'intérieur et une extrémité du filament doit sortir par le trou avant comme sur la photo.

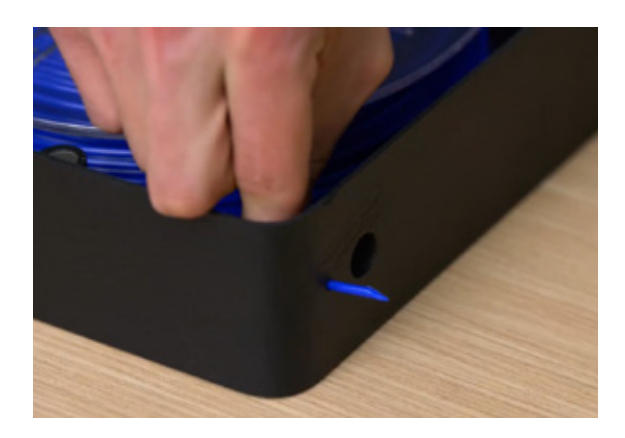

Suivez les instructions:

- **•** Ouvrez le tiroir et le couvercle de la chambre du déshumidificateur.
- **•** Si elle est présente, retirez toute bobine de matériau.
- **•** Sélectionnez *Filament*> Load sur l'écran de l'imprimante et sélectionnez l'extrudeuse et le type de matériau.
- **•** Pendant que le four chauffe, placez la cartouche côté plat vers le bas dans la zone de chargement avec une main et avec l'autre, saisissez l'extrémité libre du filament.

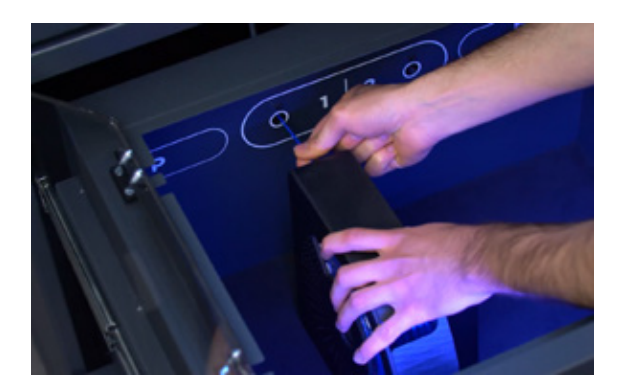

- **•** Insérez le filament dans la sortie interne. Continuez à appuyer jusqu'à ce que l'imprimante détecte la présence de filament dans l'extrudeuse.
- **•** Faites glisser la cartouche vers l'arrière jusqu'à ce que vous entendiez un "clic" audible, ce qui signifie que les aimants se sont engagés les uns dans les autres, empêchant la cartouche de bouger.
- **•** Suivez les instructions à l'écran.

#### Sans cartouche de bobine BCN3D

Si vous n'utilisez pas la cartouche de bobine BCN3D, suivez ces instructions:

- **•** Ouvrez le tiroir et le couvercle de la chambre du déshumidificateur.
- **•** S'il y en a, retirez toutes les bobines de matériau.
- **•** Sélectionnez *Filament*> Load sur l'écran de l'imprimante et sélectionnez l'extrudeuse et le type de matériau.
- **•** Pendant que le four chauffe, tenez la bobine dans le porte-bobine situé dans la zone de chargement appropriée (s'il n'y a pas de porte-bobine, prenez-en un dans la boîte à accessoires et placez-le sur le pilier central).

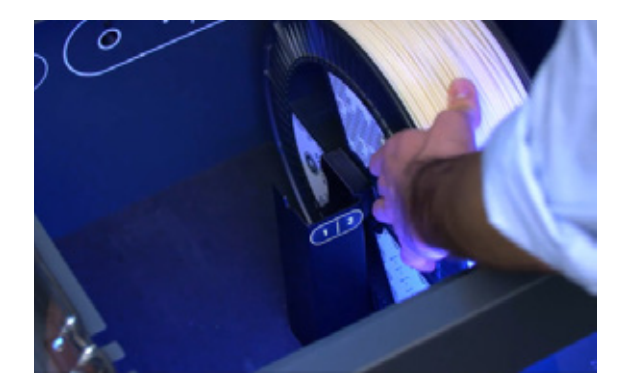

**•** Prenez l'extrémité libre du filament et insérez-la dans la sortie intérieure.

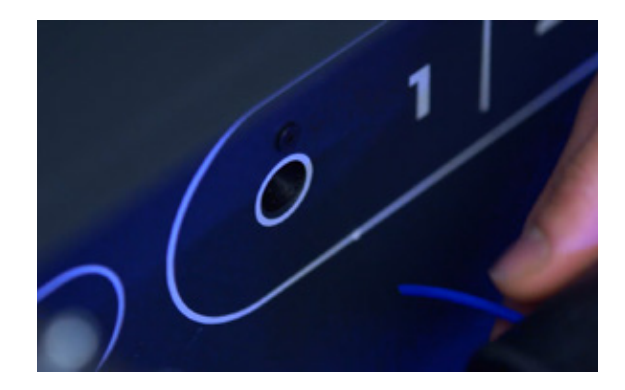

- **•** Continuez à appuyer jusqu'à ce que l'imprimante détecte la présence de filament dans l'extrudeuse.
- **•** Suivez les instructions à l'écran.

#### **Déchargez le filament**

Le déchargement est effectué lorsqu'il est nécessaire de changer le type de matériau ou lorsque la bobine est terminée et qu'une autre bobine doit être utilisée pour la remplacer.

Si la cartouche BCN3D est utilisée, le processus de déchargement est mieux contrôlé car le filament reste toujours à l'intérieur de la cartouche même s'il y a beaucoup de mou après le déchargement.

Utilisation de la cartouche de bobine BCN3D

Suivez les instructions:

- **•** Sélectionnez *Filament*> *Unload* sur l'écran de l'imprimante et sélectionnez l'extrudeuse. Dès que le bloc chauffant atteint sa température, l'extrudeuse fait automatiquement reculer le filament.
- **•** Une fois que l'extrudeuse a fini de déplacer le filament, ouvrez le tiroir et le couvercle de la chambre de déshumidification.
- **•** Saisissez la cartouche de bobine BCN3D d'une main et tirez pour désengager les aimants. De l'autre main, saisissez le filament et tirez pour le retirer du déshumidificateur.
- **•** Fermez le couvercle à l'aide des loquets pour maintenir une chambre étanche à l'air. Ensuite, fermez le tiroir.

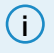

**i** S'il y a suffisamment de filament à réutiliser, vous pouvez rembobiner le filament supplémentaire en utilisant<br> **i** de la constitution de la constitution de la constitution de la constitution de la constitution de la c les trous latéraux dédiés.

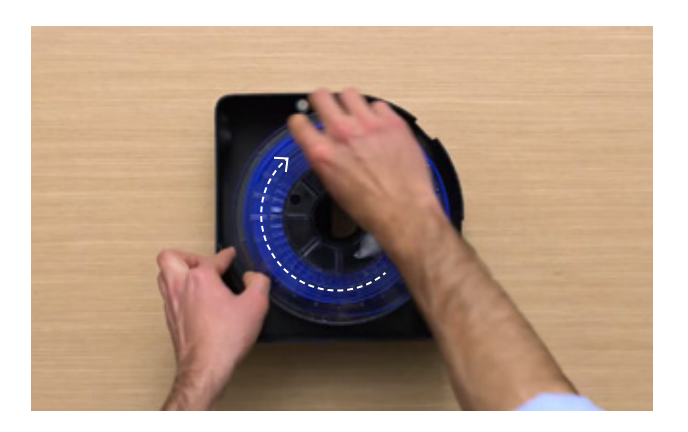

#### Sans cartouche de bobine BCN3D

Suivez les instructions:

- **•** Sélectionnez *Filament> Unload* sur l'écran de l'imprimante et sélectionnez l'extrudeuse. Dès que le bloc chauffant atteint sa température, l'extrudeuse fait automatiquement reculer le filament.
- **•** Une fois que l'extrudeuse a fini de déplacer le filament, ouvrez le tiroir et le couvercle de la chambre de déshumidification.
- **•** Rembobinez la bobine d'une seule main. De l'autre main, saisissez le filament pour éviter les nœuds.
- **•** Continuez à rembobiner jusqu'à ce que le filament sorte par la sortie interne.
- **•** Retirez la bobine du déshumidificateur. Retirez le porte-bobine si nécessaire.
- **•** Fermez le couvercle à l'aide des loquets étanches à l'air pour maintenir une chambre hermétique. Ensuite, fermez le tiroir.

### Contrôle de l'humidité

Grâce à notre technologie de séchage intelligente, l'environnement à humidité contrôlée est conçu pour prolonger la durée de vie de vos matériaux, protéger le filament et réduire les échecs d'impression dus à l'humidité, ce qui améliore considérablement la qualité de vos impressions.

Un cycle de séchage automatique pousse l'air à travers un compartiment rempli d'alumine, un matériau qui absorbe l'humidité. L'air saturé est poussé dans le compartiment du matériau, exempt de toute humidité qui pourrait endommager les filaments. Ce cycle réduit considérablement l'humidité relative de l'environnement. Cette technologie fonctionne efficacement en gardant le filament sec, ce qui permet aux matériaux de conserver leurs propriétés mécaniques tout au long du processus d'impression 3D.

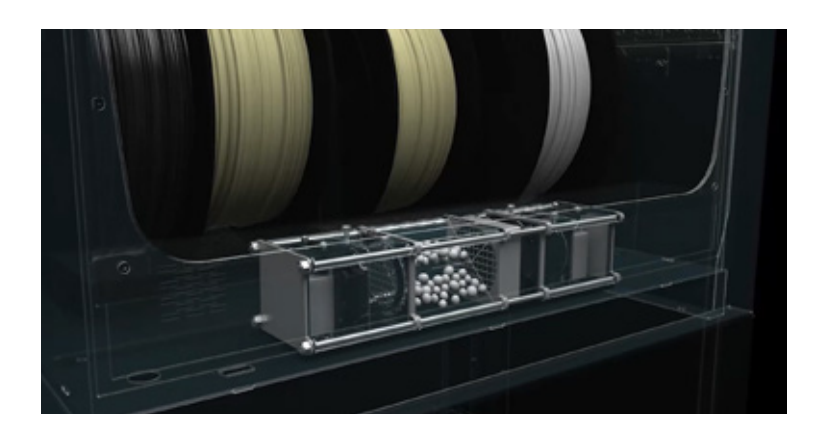

Le déshumidificateur garantit que la chambre étanche ne dépasse jamais 40 % d'humidité relative, lorsque l'appareil est utilisé dans les conditions ambiantes recommandées. Des valeurs d'humidité relative plus faibles peuvent être obtenues à l'intérieur de la chambre lorsque les conditions d'humidité extérieure ne sont pas aussi élevées.

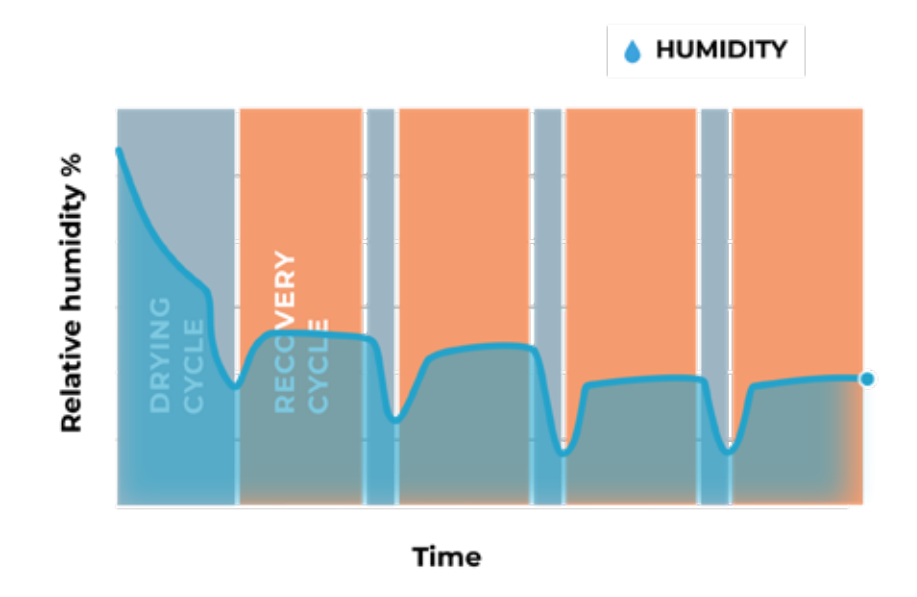

**i** Le déshumidificateur régénère l'alumine uniquement s'il est alimenté en électricité. Par conséquent, les niveaux d'humidité à l'intérieur de la chambre peuvent ne pas être optimaux si le Smart Cabinet n'est pas branché pendant une longue période.

## Protection de l'alimentation

L'alimentation sans interruption (ASI) intégrée filtre le signal électrique et protège l'imprimante contre les éventuelles coupures et microcoupures de courant.

Il existe différents scénarios:

- **•** En cas de panne de courant, l'imprimante passe en "mode batterie" et poursuit l'impression pendant environ **30 secondes.**
- **•** Si la durée de l'interruption est plus longue, l'imprimante arrête le travail d'impression (en déplaçant les têtes d'impression vers la position de repos) et **mémorise la dernière position d'impression.**

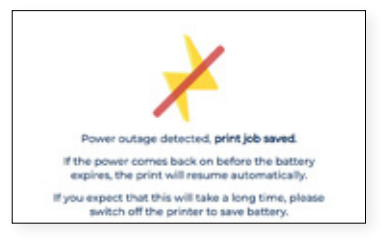

**•** L'imprimante reste active tant que la batterie est suffisamment chargée. Lorsque le courant revient avant que la batterie ne s'épuise, l'imprimante reprend automatiquement le processus d'impression.

> Cette durée peut varier d'un appareil à l'autre et dépend du niveau de la batterie et de la consommation électrique. Si, pour une raison quelconque, le niveau de la batterie de l'onduleur est très faible ou si la consommation électrique est très élevée, ce temps peut être inférieur.

**•** En cas d'interruption plus longue, l'utilisateur est invité à reprendre **manuellement le processus d'impression** après avoir vérifié que la poursuite de l'impression n'a aucune conséquence.

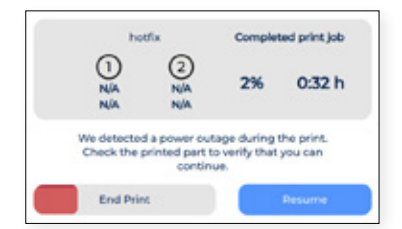

## **Maintenance**

L'entretien est une tâche très importante à laquelle il faut penser chaque jour pour maintenir le système en bon état et le faire fonctionner toujours au maximum de ses capacités.

Les informations suivantes montrent les activités à effectuer pour maintenir l'armoire intelligente BCN3D correctement entretenue et leur fréquence. Les activités de maintenance ne prennent pas beaucoup de temps et ne sont pas compliquées. Cependant, pour les processus qui nécessitent plus d'attention, des directives plus détaillées sont fournies pour vous guider tout au long du processus.

## Entretien général

En général, il existe quelques recommandations en matière d'entretien général, mais il y en a quelques-unes que vous devez toujours garder à l'esprit pour prolonger la durée de vie du produit.

Un conseil très important est de toujours garder votre système exempt de poussière et de le faire fonctionner dans un endroit frais et sec. Nous suggérons que le système fonctionne dans un environnement dont la température est comprise entre 15 et 30 °C et l'humidité relative inférieure à 70 %.

En ce qui concerne les filaments, nous conseillons de toujours stocker les serpentins qui ne sont pas utilisés dans la chambre de déshumidification, qui maintient un environnement contrôlé avec une humidité relative inférieure à 40 %.

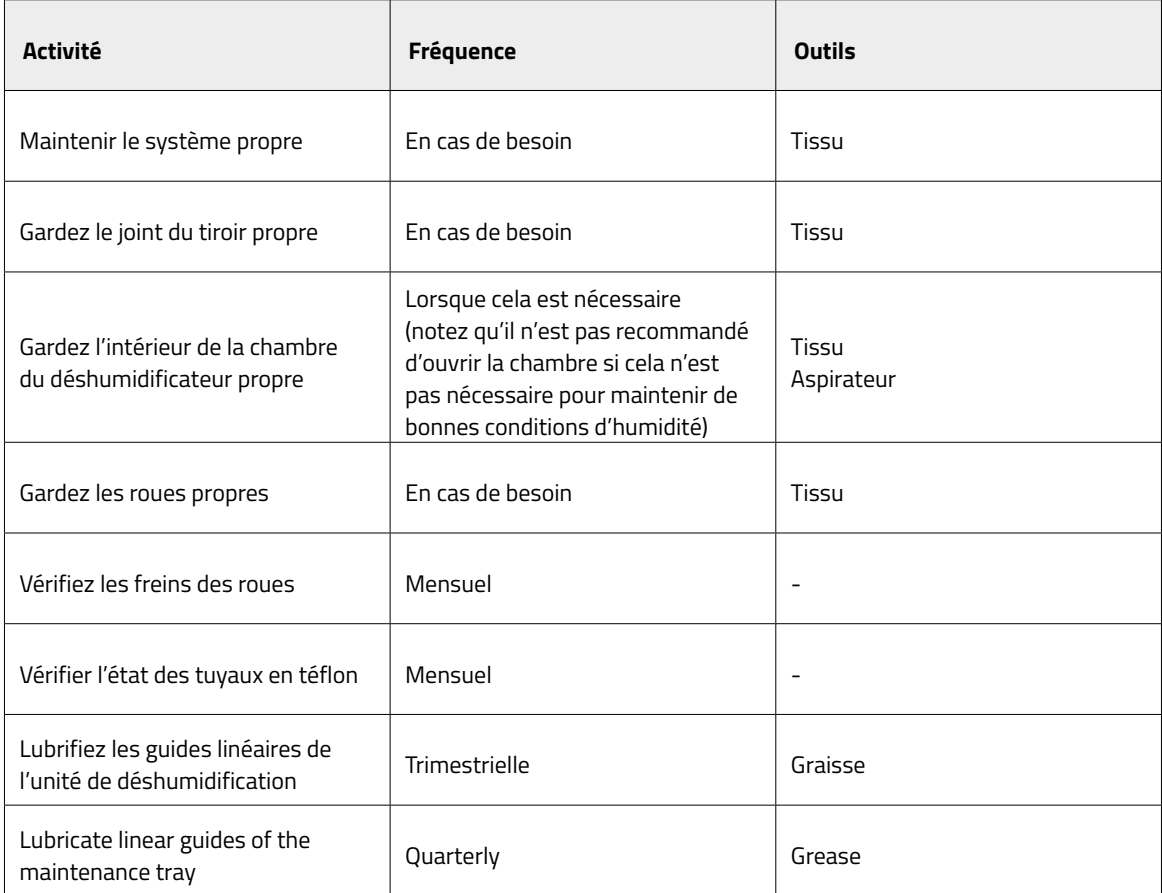

## Mise à jour du micrologiciel

Chez BCN3D, nous voulons que vous ayez une excellente expérience et, pour ce faire, nous travaillons en permanence à la création de nouvelles mises à jour logicielles pour nos produits.

Pour garantir que votre système est équipé des dernières fonctionnalités, il est recommandé de maintenir votre logiciel à la dernière version.

Les mises à jour sans fil s'affichent sur l'écran de l'imprimante pour vous avertir de la disponibilité d'une nouvelle version, uniquement lorsque l'imprimante est connectée au réseau. Il est également possible de le faire manuellement : visitez la base de connaissances et suivez les instructions.

# **Dépannage**

La base de connaissances sur le dépannage comprend une liste de processus à essayer pour résoudre les problèmes les plus courants qui peuvent se produire.

Si vous ne trouvez pas de solution à votre problème dans cette section, veuillez contacter le service d'assistance de BCN3D Technologies par le biais de Contact Support.

## Message d'erreur

Le message d'erreur est une liste d'erreurs que l'armoire intelligente BCN3D peut afficher sur l'écran de l'imprimante pour isoler la ou les causes spécifiques du symptôme. Le symptôme est l'incapacité d'un processus à produire un résultat.

Si vous identifiez l'un de ces messages d'erreur, vérifiez d'abord la liste des erreurs de la base de connaissances. Si le problème persiste, consultez le site Contact Support pour résoudre le problème.

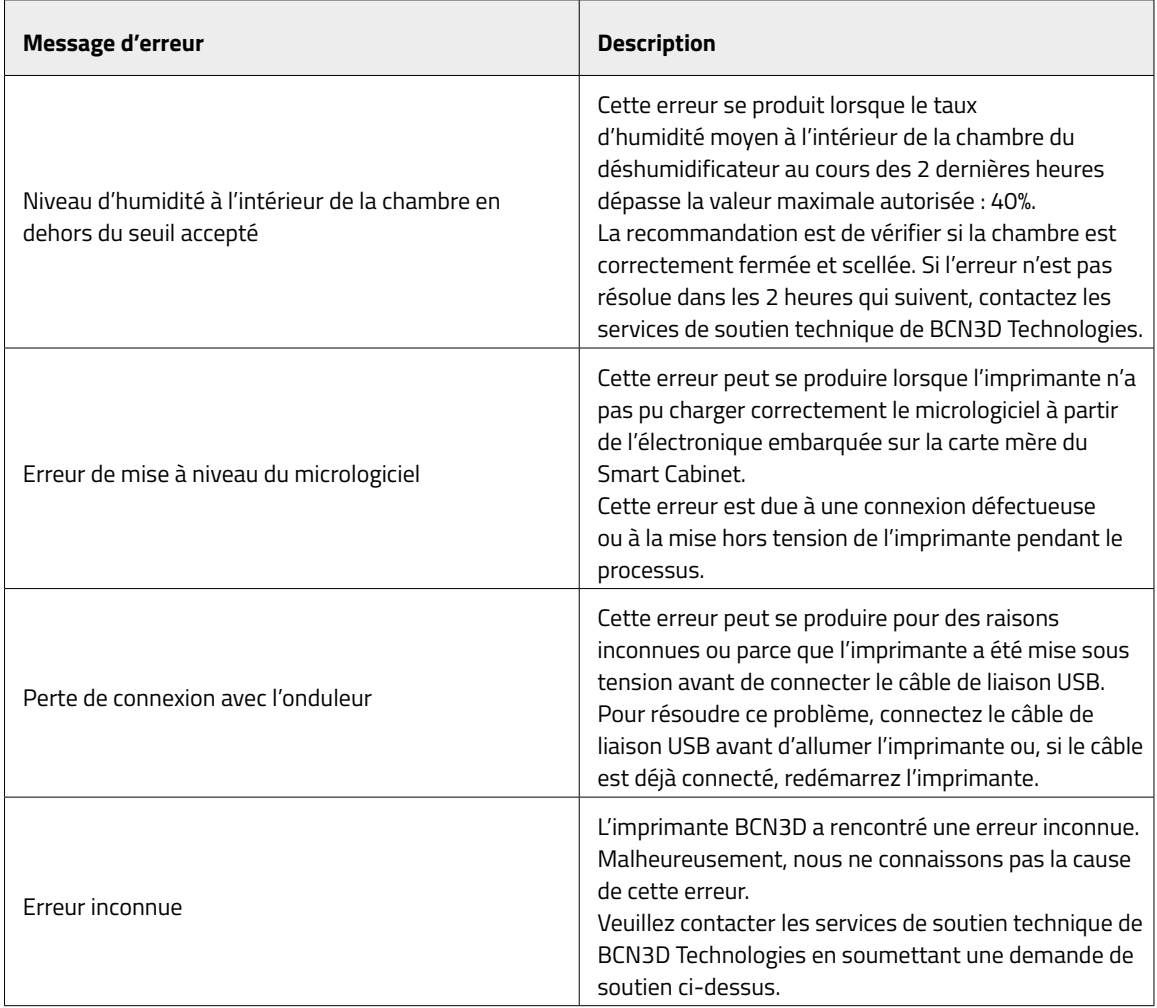

# **Services de soutien technique de BCN3D**

## Support technique

Vous pouvez contacter les services d'assistance technique en utilisant le formulaire de la base de connaissances ,et nous vous répondrons dans les meilleurs délais: http://www.bcn3d.com/support-contact/

## Courriel

Si vous avez une question qui n'est pas liée à l'assistance technique, veuillez nous envoyer un courriel à l'adresse suivante. Un expert de BCN3D Technologies vous contactera dans les plus brefs délais: info@bcn3d.com

Vous trouverez toutes ces informations dans la section "Contact" de notre site web: https://www.bcn3d.com/contact-us/

N'oubliez pas d'indiquer le numéro de série de votre imprimante lorsque vous nous envoyez une demande afin de nous aider à vous fournir les meilleurs services possibles.

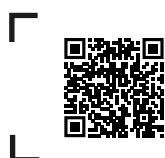

Si vous ne trouvez pas de solution à votre problème dans ce manuel, veuillez contacter l'équipe de soutien de BCN3D Technologies à l'adresse suivante Contact Support

# **Modalités et conditions**

## Aperçu des conditions générales

Les termes " nous ", " notre ", " nos " et " notre " font référence à BCN3D Technologies. Les termes "vous" et "votre" font référence à la personne ou aux entités qui achètent un service ou un produit. BCN3D Technologies offre toutes les informations sur les produits, les outils et les services disponibles, sous réserve de votre acceptation de tous les termes, conditions, politiques et avis énoncés ci-dessous.

En achetant l'un de nos produits, vous acceptez nos conditions générales, y compris les conditions et politiques supplémentaires mentionnées dans ce document.

### Politique de retour

BCN3D accepte les retours pour remboursement ou échange, sous réserve des conditions suivantes:

#### **1 Droit de retour**

Vous disposez de 14 jours à compter de la date de réception du produit pour exercer votre droit de rétractation. Pour demander un retour, le produit ne doit pas avoir été ouvert, doit être fermé et scellé dans sa boîte d'origine. Si vous avez ouvert le produit, vous n'aurez pas droit à un remboursement. Cela dit, les frais d'expédition (tant pour l'envoi que pour le retour, ainsi que les éventuels droits de douane si les marchandises proviennent de l'extérieur de l'Union européenne) seront à la charge du client et seront déduits du montant à rembourser.

#### **Exigences:**

- **•** Avoir acheté le produit par l'intermédiaire de **BCN3D Technologies**
- **•** Respecter le délai, qui est de 14 jours civils à compter de la réception de la commande.

#### **2 Marchandises défectueuses**

Si vous détectez un quelconque défaut dans le fonctionnement du produit, vous disposez de 7 jours ouvrables à compter de la réception du produit pour signaler le défaut et procéder à son élimination retour.

Vous devez contacter le service d'assistance via http:// www.bcn3d.com/support-contact/, pour notifier l'incident.

Dans ce cas, BCN3D Technologies sera responsable de tous les frais de transport.

En cas d'usure ou de casse du produit pour des raisons autres que leur utilisation, BCN3D Technologies se réserve le droit d'accepter ou de refuser le retour du produit, en plus d'établir les conditions de ce retour ou du remplacement du produit.

#### **3 Le produit reçu a été endommagé pendant le transport**

Le client aura 24 heures pour vérifier et communiquer l'intégrité de tous les composants de la commande et vérifier que tous les biens pertinents sont inclus dans l'ensemble du produit demandé. Une commande est considérée comme livrée lorsque le client signe le reçu de livraison.

À la réception de la marchandise, vous devez vous assurer que l'extérieur du colis est en bon état et ne présente aucun signe d'avoir reçu un coup. Si le colis présente des signes d'avoir reçu un coup ou tout autre dommage, vous devez le refuser, en le reportant sur le bon de livraison du transporteur et en le notifiant au service d'assistance dans les 24 heures.

(support@bcn3d.com)

### Comment faire un retour?

Pour effectuer un retour, vous devrez d'abord nous contacter via le formulaire de contact à l'adresse http://www.bcn3d.com/support-contact ,explicando en indiquant la raison de votre volonté de retourner ou de remplacer un ou plusieurs produits.

- **•** Vous recevrez par e-mail un document à compléter (RMA), afin que nous puissions autoriser le retour.
- **•** Une fois le RMA complété, vous devez nous l'envoyer par le biais du formulaire de contact du support: http://www.bcn3d.com/support-contact.
- **•** Le service après-vente évaluera la situation et, dans les 48 heures, vous informera de l'acceptation ou du refus de votre demande de retour. Si elle est acceptée, un numéro RMA vous sera attribué avec une validité de 30 jours.
- **•** Le produit doit être scellé dans son **emballage d'origine**. En cas de non retour de la commande dans son emballage d'origine et scellé, BCN3D Technologies se réserve le droit d'accepter ou de refuser le retour ou d'établir une dépréciation du produit.
- **•** Une fois le produit emballé, nous enverrons un transporteur qui viendra chercher la marchandise pour la restituer parfaitement emballée, pouvant se désister de la collecte en cas d'emballage inadéquat. Il est important de placer le **numéro RMA de manière visible sur le colis**.
- **•** Vous n'aurez rien à payer au coursier, sauf si le droit de rétractation s'applique (premier cas), où le coût du transport sera déduit du montant à retourner ; ou si les dommages aux produits ne sont pas causés par le transport ou ne constituent pas un défaut de fabrication. Dans tous ces cas, les frais d'expédition sont à la charge du client.
- **•** Une fois les marchandises reçues dans nos locaux, notre service technique va procéder à les analyser et déterminera si le retour est accepté ou non.
- **•** Les retours seront effectués entre le 1er et le 10 du mois en fonction de l'acceptation du retour. Par exemple, si la déclaration est effectuée le 15 avril, l'argent sera versé entre le 1er et le 10 mai.
- **•** En cas de refus du retour pour cause de dommages échappant à la responsabilité de BCN3D Technologies, vous aurez la possibilité de réparer le produit ou de le retourner tel quel. Les frais de réparation et d'expédition seront à charge du client.

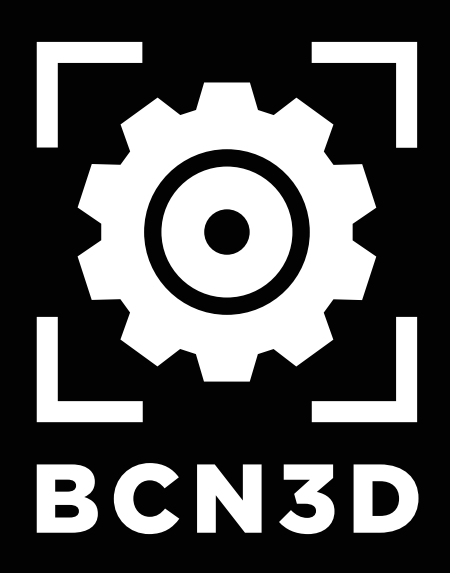

MSC-2021-FR-v1.0